1. Po zalogowaniu do portalu kliknij "Moja księgowość".

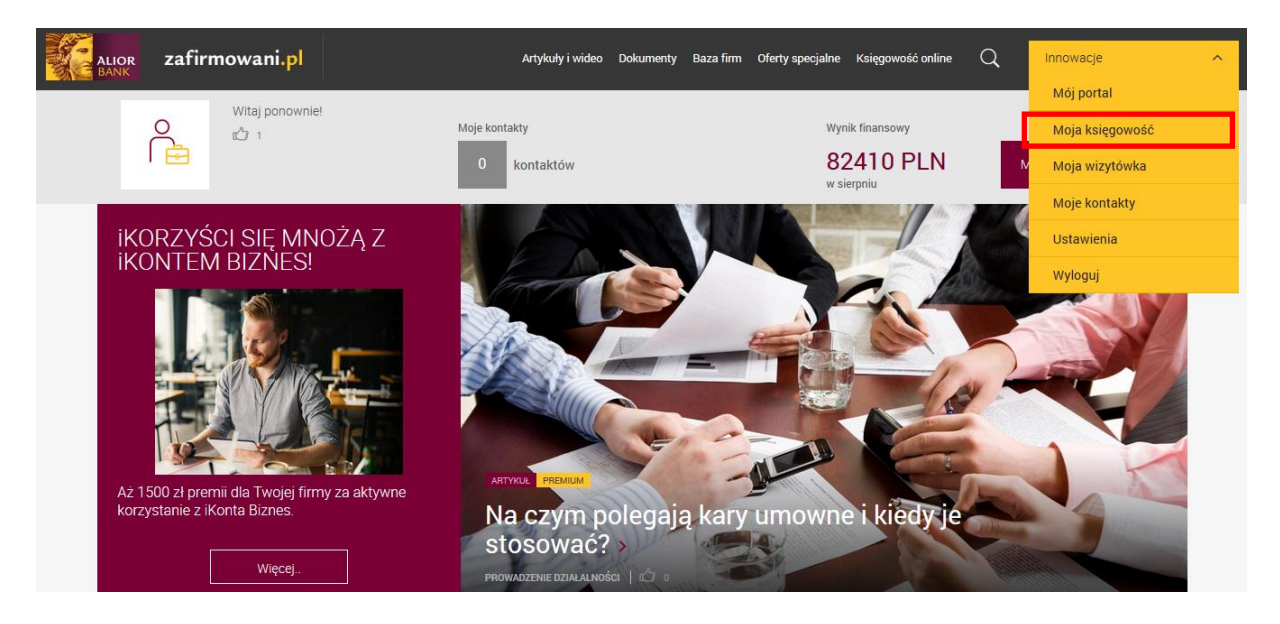

2. Następnie wejdź w zakładkę "Zobowiązania".

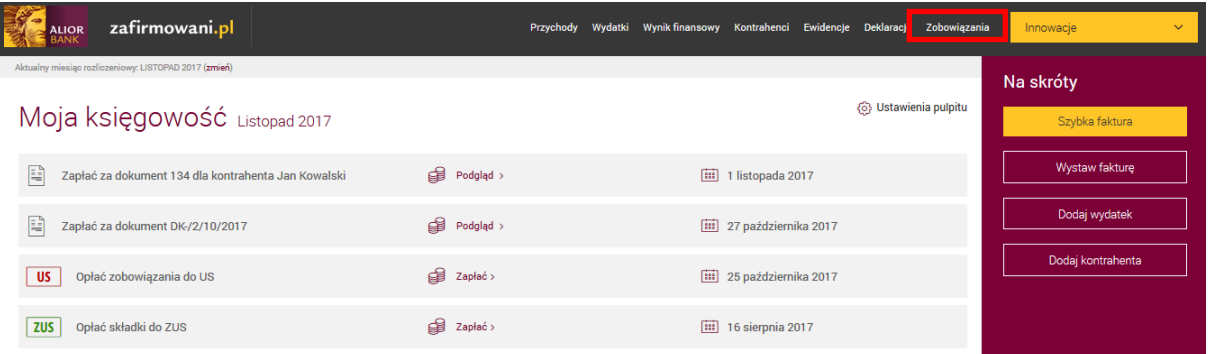

## 3. Kliknij "Dodaj płatność".

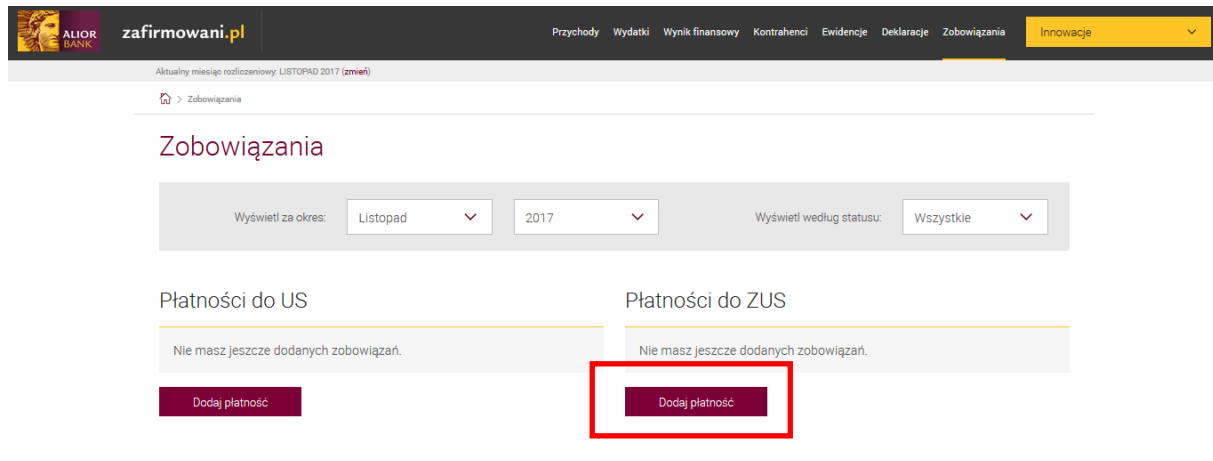

4. Wybierz poszczególne składki (każdą składkę osobno), które chcesz opłacić i kliknij "Zapisz". Pamiętaj, że możesz zmienić zaproponowaną kwotę.

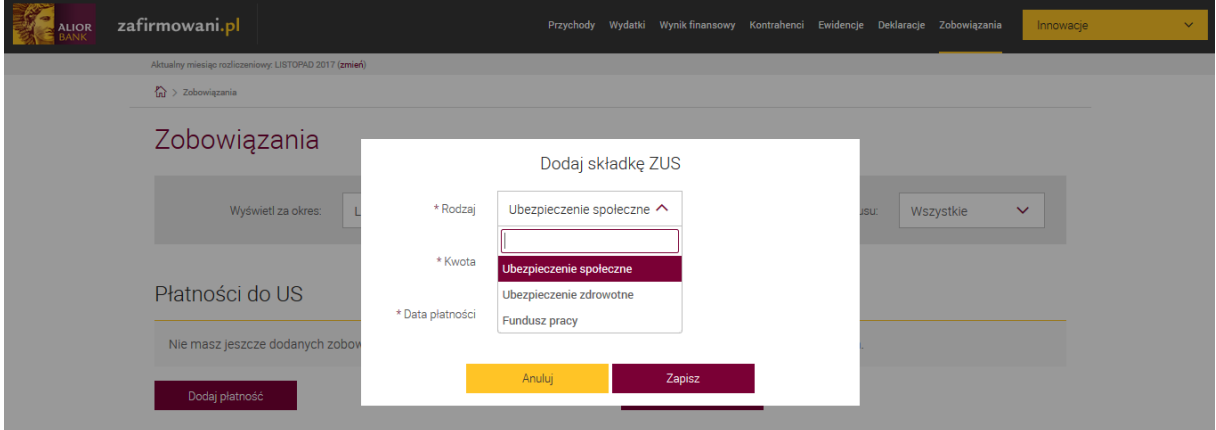

5. Jeśli wybrałeś wszystkie składki, które Ciebie dotyczą i opłaciłeś je odznacz poszczególne checkboxy.

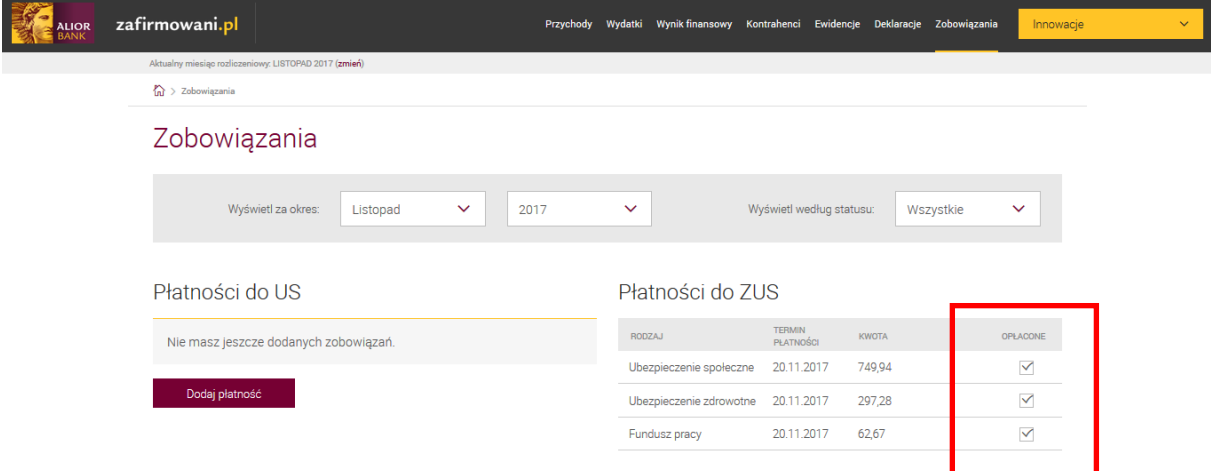